# PDFの差分比較、校正、提出準備をワンストップで

FROGFISH(川崎市麻生区)は2021年6月、リアルタイムPDF比較ビューワ『XOR for Mac Version 2.0』をリリー スしました。

XOR(エックスオーアール)は修正の前と後のPDFを比較して差分を即座に表示するビューワアプリです。個人で も無理なく導入できる価格と小学生低学年でも使いこなせるであろう操作体系で差分を確実に見つけ、印刷物制作 における品質の向上と制作コストの削減に寄与します。

新バージョンで実現したのは「ワンストップ校正」です。PDFを比較して見つけた変更箇所に注釈コメントを付与 して、以下を書き出せます。

#### ・ 再修正用DTP原稿PDF

- ・ 品質証明PDF(※)
	- ※ 修正を依頼された箇所以外どこも変えてないと証明する校正提出用資料

つまり、PDFの差分比較から再修正または校正提出の準備までがXOR上で完結します。

#### 新機能『ワンストップ校正』

PDF比較で見つけた差分箇所に注釈コメントを付けられるようになりました。

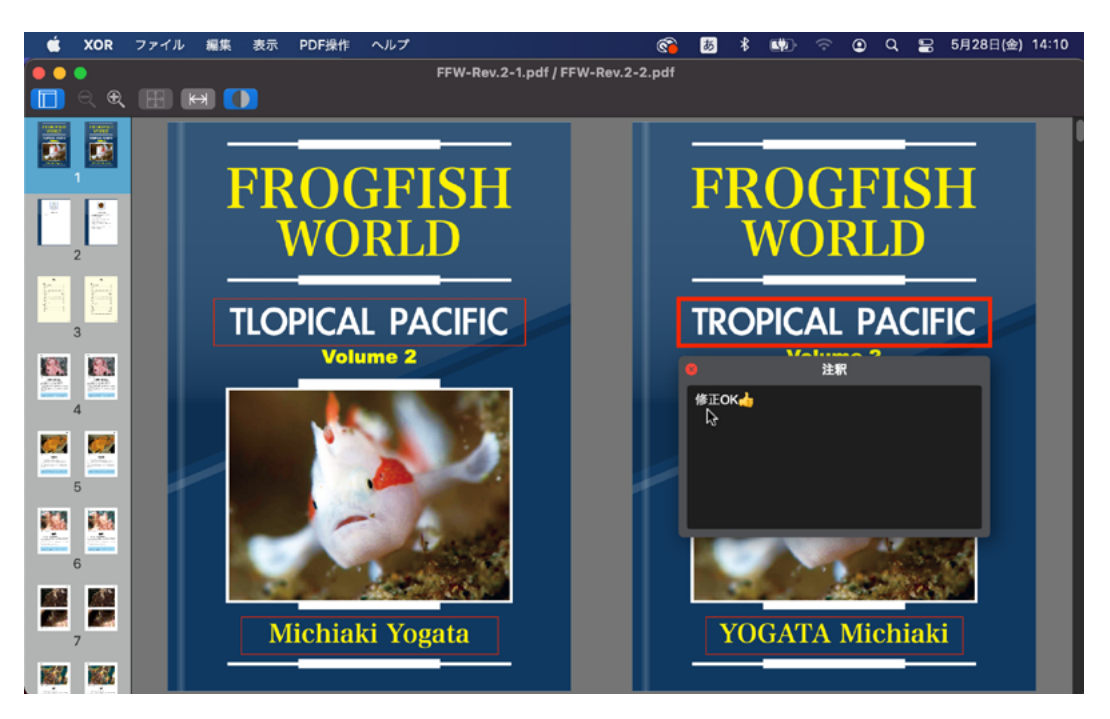

見つけた差分箇所に注釈コメントを書ける(ふたご表示)

差分箇所とDTP原稿の修正指示を突き合わせて確認した結果を注釈コメントとして書き入れていき、不具合が見つ かれば再修正用DTP原稿を、不具合がなければ品質証明をPDFとして書き出せます。

見つけた差分箇所につけた赤い線の囲みや注釈コメントはそれらのPDFにも引き継がれます。

今回の修正でどこが変更されたかが誰にでも解るようにしたPDFです。対になるPDFページどうしを合成してグ レースケール化し、差分箇所を赤や青で着色しています。

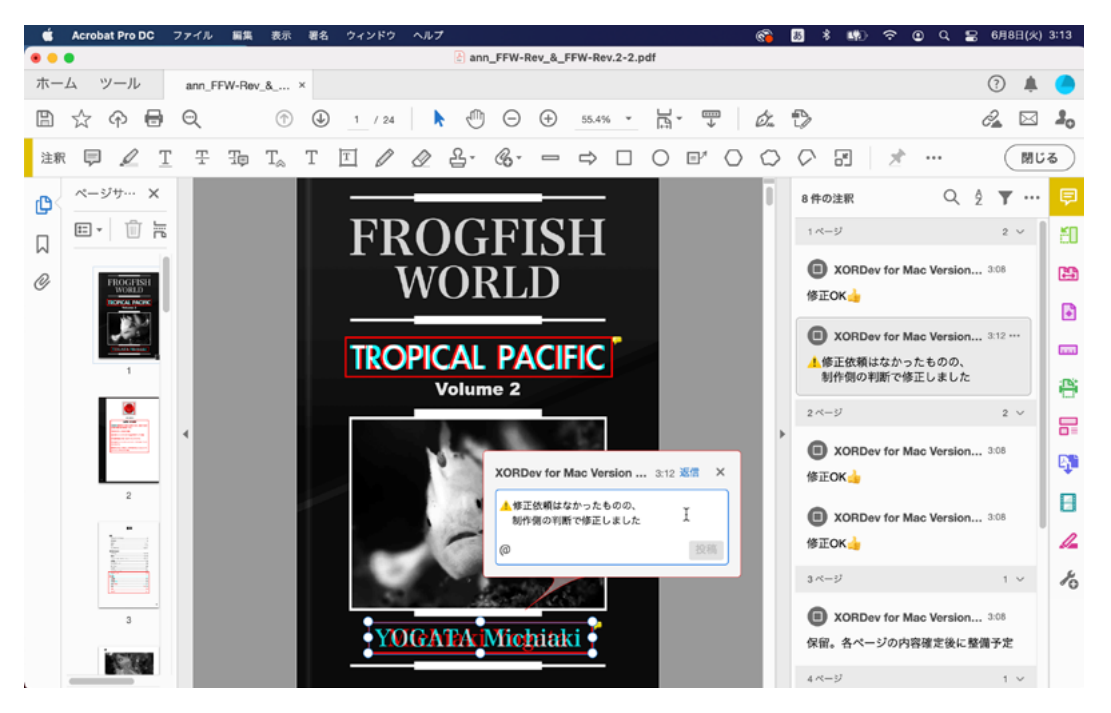

透かし表示を書き出せば校正提出用の品質保証になる

制作側の判断で修正を見送ったり自主的に修正した箇所は注釈コメントで申告するといいでしょう。

校正提出時にこのPDFが添付されていればクライアントはすべての変更箇所を把握して、修正漏れや無用な変更が ないかを容易に確認できます。修正指示の箇所に赤や青が見つからなければ修正漏れ、修正指示がない箇所に赤や 青が見つかれば無用な変更です。

#### 制作物の発注者様へ

印刷物や配布用PDFの制作を外部に発注した際、制作者から提出された校正用PDFに修正漏れや無用な変更があれ ば、再修正を依頼して提出を待ち、再度確認するといった余計なコストが発生します。

そこで発注先の制作者には校正提出の際に「XORで書き出した品質証明」の添付を義務付けるといいでしょう。そ れにより修正ミスに制作者側が気づいて提出物の品質向上が期待できます。

#### 『誰もが使える。いつでも使える』

XORは月額2,000円(税込)のサブスクリプション提供なので、制作スタッフ全員分を導入すれば順番待ちもなく 誰もが存分に使えます。

しかも操作はとてもシンプル。スペースキーを押すだけで比較結果が即座に表示され、差分も直感的に解るので誰 でも使いこなせるでしょう。

USBドングルによるコピープロテクトはなく同じApple IDなら会社でも自宅でも使えるので、急な在宅勤務にも 最適です。

DTPオペレータが必ずXORを使って自己チェックすれば編集者から差し戻される可能性が減ります。編集者も XORを使ってダブルチェックすれば修正漏れや無用な変更が混入したまま提出してしまう事態を防げます。

このようにUSBドングル使用の順番待ちもなく制作スタッフ全員が好きなタイミングでPDFの差分比較ができれ ば、品質の向上に加えて制作コストを削減できます。

## 価格

XORは月額2,000円(税込)のサブスクリプションで提供され、いつでも解約・再契約できます。最初の1ヶ月は無 料試用期間です。

XORはMac App Storeからダウンロードしてすぐにお使いいただけます。

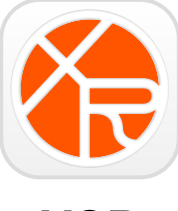

XOR

## <https://apps.apple.com/jp/app/xor/id1449226731?mt=12>

既存ユーザのアップグレードは無料です。

## Windows版

XOR for Mac Version 2.0と同じ機能のXOR for Windows Version 2.0は追ってリリース予定です。

ワンストップ校正の機能を持たないXOR for Windows.Version 1.2はMicrosoft Storeからダウンロードしてお 使いいただけます。

https://www.microsoft.com/ja-jp/p/xor-for-windows/9p31szv9ngcc?activetab=pivot:overviewtab

### お問い合わせ

FROGFISH

web[:https://xor.frogfish.jp](https://xor.frogfish.jp)

mail : [xor-support@frogfish.jp](mailto:xor-support%40frogfish.jp?subject=)